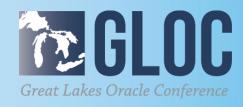

# Upgrade or migrate your Oracle databases to 12cR2: tools, methods and paths

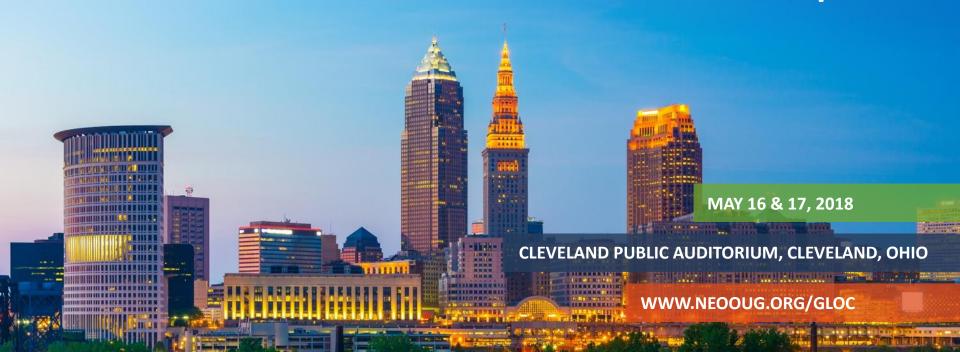

#### Kai Yu

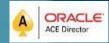

## DOLLEMO

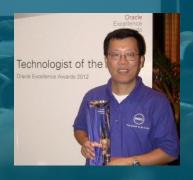

- Technical Staff, Dell EMC Database Engineering
- 25+ years experience in IT Industry
- Specializing in Database, Cloud, Virtualization and IT Infrastructure
- Author and Speaker (150+ sessions)
- IOUG Cloud Computing SIG Co-founder & Vice President
- Oracle ACE Director since 2010,
- OAUG Innovator of Year (2011)
- Oracle Excellence Award-Technologist of the Year: Cloud Architect by Oracle Magazine (2012)
- My Blog: http://kyuoracleblog.wordpress.com/

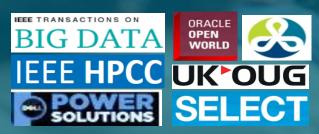

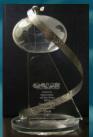

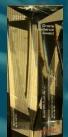

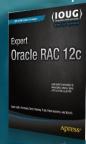

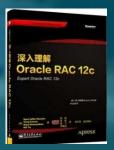

# Agenda

- Methods and Paths for Oracle database 12cR2 Upgrade
- Tools for Oracle Database 12cR2 Upgrade
- Upgrade Multitenant Database to Oracle 12cR2
- Oracle RAC Database Upgrade Examples

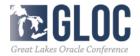

## **Oracle Database 12c Upgrade Methods**

- Plan Your major upgrade Process
  - Prepare upgrade
     Understand the new database release, research and select the upgrade
     path/method, develop the test plan, backup plan, prepare upgrade scripts
  - Test your upgrade process:
     Perform test upgrade on your test database.
  - Test the upgraded test database
     Perform the tests on the upgraded test database, identify/fix issues,
     test the upgraded test database: functionality tests/performance tests
  - Prepare and backup the production Database
     Prepare the upgrade, backup the current production database
  - Upgrade the production Database
     Perform the upgrade, make another backup after the upgrade
  - Tune and Adjust the New Production Database
     Tune the database, use the database new features and adapt any new DBA procedures

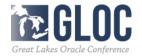

#### **Oracle Database 12c Upgrade Methods**

- Methods to upgrade your database to Oracle 12c
  - Database Upgrade : upgrade your current database to Oracle 12c
    - Database Upgrade Assistance(DBUA)
    - Manual upgrade using parallel Upgrade Utility /command-line tools
  - Data Migration: migrate data from old database to 12cR2 database
    - Data pump: export data from old database and import
    - Create table as select
    - Transportable tablespaces, or transportable database
    - RMAN Duplicate
  - Special Methods to minimize database downtime during migration
    - Rolling upgrade
    - Rolling upgrade with Data Guard
    - GoldenGate
  - Upgrade PDB database using unplug/plug

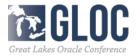

## **Oracle Database 12c Upgrade Methods**

- How to choose the proper upgrade or the migration methods factors to consider:
  - Choose between migration or upgrade
     Migrate: move the database to new HW Infrastructure, DB version
     Upgrade: DB version in-place upgrade on the same HW Infrastructure
  - Migration methods: upgrade source/destination: platform, servers, storage,
    - big endian vs little endian of the platforms
  - Acceptable database downtime requirement for upgrade
  - Database size : a large database migration takes long time
  - Upgrade path: from database version and to database version
  - Standalone database or RAC Database
  - Application certification on the new database version
  - New Database features to adapt

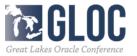

## Oracle Database 12cR (18c) Upgrade Methods

- Oracle Database Upgrade Path to 12cR2
  - Supported Direct Upgrade by catctl.pl or DBUA:
     11.2.0.3 or later,12.1.0.1 or 12.1.0.2, 12.2.0.1 → 12.2.0.2 (18c)
  - Direct Upgrade not supported for below 11.2.0.3: two steps upgrade cases:
    - 1) 11.2.02, 11.1.0.7  $\rightarrow$  11.2.0.4 $\rightarrow$ 12.2
    - 2) 10.2.0.2, 10.2.0.3, 10.2.0.4, 10.2.0.5,  $10.1.0.5 \rightarrow 12.1.0.2 \rightarrow 12.2$
    - 3)  $9.2.0.8 \rightarrow 11.2.0.4 \rightarrow 12.2$

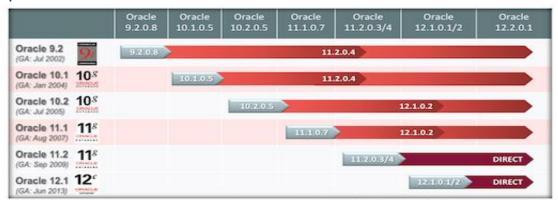

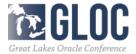

- Data Migration Tools
  - Data pump: export data from old database and import
     Migrate full or partial data, It takes time to migrate a large Database.
  - Transportable tablespaces, or transportable database:
     Reduce the migration time by copying the datafile, not export/import rows,
     Migration across the platforms and DB versions.
  - RMAN Duplicate: migrate the data to new servers, not upgrade DB version.
  - Create table as select copy full or partial data to the new database
  - Use standby database , GoldenGate or shareplex to synchronize the data (for minimal downtime)

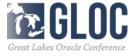

- Upgrade tools
  - Database Upgrade Assistance(DBUA)

GUI tool automates the upgrade process

launch during with Oracle installer or as a standalone tool any time later

Work with the direct upgrade path

GUI tool automates the upgrade

- Pre-upgrade information tool : 12.2 introduced a java script preupgeade.jar
  - a single .jar file to replace preupgrd.sql and utluppkg.sql
  - Invoked from command line: java -jar /tmp/preupgrade.jar TERMINAL TEXT
  - script location: \$ORACLE\_HOME/rdbms/admin/preupgrade.jar
  - Advised to run this tool to check it the database is ready for upgrade
  - Output: preupgrade.log, pre-upgrade fixup scripts, post-upgrade fixups in text/XML
  - The fixup scripts help DBAs to trace, resolve the issues before upgrade.
  - Can run the fixup scripts many times.

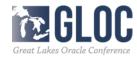

- Pre-upgrade information tool : preupgeade.jar
  - MOS note: 884522.1: <u>preupgrade 12201 cbuild 003.zip</u> from upgrade from 12.0.1,12.0.2, 11.2.0.3, 11.2.0.4 to 12cR2 (12.2.0.1)

\$java –jar \$ORACLE\_HOME/rdbms/admin/preupgrade.jar TEXT Show: the current DB status information

```
$ java -jar /u01/app/oracle/product/12.2.0.1/rdbms/admin/preupgrade.jar TEXT
Report generated by Oracle Database Pre-Upgrade Information Tool Version
12.2.0.1.0
Upgrade-To version: 12.2.0.1.0
Status of the database prior to upgrade
                       DB12
      Database Name:
     Container Name:
                       DB12
       Container ID:
                      12.1.0.2.0
         Compatible:
                      12.1.0.2.0
          Blocksize:
           Platform:
                       Linux x86 64-bit
      Timezone File:
  Database log mode:
                       NOARCHIVELOG
                       FALSE
           Readonly:
            Edition:
  Oracle Component
                                                              VALID
  Oracle Server
  Oracle Workspace Manager
                                                  ungradedl
                                                              VALID
  Oracle XML Database
                                                             VALID
```

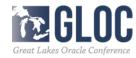

Before Upgrade: Required Actions, Recommended Actions, Info

#### BEFORE UPGRADE

#### REQUIRED ACTIONS

+ Adjust TABLESPACE SIZES as needed.

|            |        | Auco     | 12.2.0.1.0 |        |
|------------|--------|----------|------------|--------|
| Tablespace | Size   | Extend   | Min Size   | Action |
|            |        |          |            |        |
|            |        |          |            |        |
| SYSAUX     | 550 MB | DISABLED | 500 MB     | None   |
| SYSTEM     | 700 MB | ENABLED  | 765 MB     | None   |
| TEMP       | 20 MB  | ENABLED  | 150 MB     | None   |
| UNDOTBS1   | 295 MB | ENABLED  | 400 MB     | None   |
|            |        |          |            |        |

Note that 12.2.0.1.0 minimum sizes are estimates. If you plan to upgrade multiple pluggable databases concurrently, then you must ensure that the UNDO tablespace size is equal to at least the number of pluggable databases that you upgrade concurrently, multiplied by that minimum. Failing to allocate sufficient space can cause the upgrade to fail.

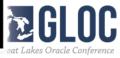

#### Recommended Actions:

```
SQL> @/u01/app/oracle/cfgtoollogs/DB12/preupgrade/preupgrade fixups.sql
Executing Oracle PRE-Upgrade Fixup Script
Auto-Generated by:
                         Oracle Preupgrade Script
                         Version: 12.2.0.1.0 Build: 3
Generated on:
                         2017-03-07 13:46:51
For Source Database:
                         DB12
Source Database Version: 12.1.0.2.0
For Upgrade to Version: 12.2.0.1.0
                          Fixup
Check Name
                                  Further DBA Action
                          Passed None
dictionary stats
PL/SQL procedure successfully completed.
```

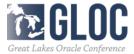

After Upgrade: Required Actions, Recommended Actions, Info

#### AFTER UPGRADE

#### REQUIRED ACTIONS

None

#### RECOMMENDED ACTIONS

+ Upgrade the database time zone version using the DBMS\_DST package.

The database is using timezone datafile version 18 and the target 12.2.0.1.0 database ships with timezone datafile version 26.

Oracle recommends using the most recent timezone data. For further information, refer to My Oracle Support Note 1585343.1.

+ (AUTOFIXUP) Gather dictionary statistics after the upgrade using the command:

EXECUTE DBMS\_STATS.GATHER\_DICTIONARY\_STATS;

Oracle recommends gathering dictionary statistics after upgrade.

Dictionary statistics provide essential information to the Oracle optimizer to help it find efficient SQL execution plans. After a database upgrade, statistics need to be re-gathered as there can now be tables that have significantly changed during the upgrade or new tables that do not have statistics gathered yet.

Preupgrade generated files:
/u01/app/oracle/cfgtoollogs/DB12/preupgrade/preupgrade\_fixups.sql
/u01/app/oracle/cfgtoollogs/DB12/preupgrade/postupgrade\_fixups.sql

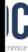

- Parallel Upgrade Utility: catctl.pl and dbupgrade Script
  - Upgrade simultaneously components without in special order
  - Reduce the upgrade time by running multiple SQL processes
  - dbupgrade to start catctl.pl or run catctl.pl separately
  - Use –c option to include a list of PDBs to upgrade –c 'PDB1 PDB2'
  - -n specifies the number of processes to use for parallel operation
  - Example: Use parallel/upgrade utility on multitenant databases

```
SQL> STARTUP UPGRADE
```

SQL> ALTER PLUGGABLE DATABASE ALL OPEN UPGRADE

cd \$ORACLE HOME/rdbms/admin

ORACLE\_HOME/perl/bin/perl catctl.pl -n 4 -M

\$ORACLE\_HOME/rdbms/admin -n 16 -l /home/oracle catupgrd.sql

- (-I location of the spool log file
- -M: keeps CDB\$ROOT in UPGRADE mode while PDBS are upgraded) (check \$ORACLE\_HOME/cfgtoollogs/<SID>/upgrade/upg\_summary.log SQL>STARTUP

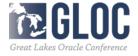

- Three options:
  - Non-CDB to PDB
  - Everything at once
  - Unplug/Plug
- Upgrade and Plugin as PDB
  - 12cR1 non CDB → PDB in 12cR2
  - Steps:
    - . Start 12cR1 database read-only
    - . Create XML description file: exec
    - . Shutdown Database

```
exec DBMS_PDB.DESCRIBE('PDB1.xml');
```

. Plugin database:

```
create pluggable database PDB1
using ('PDB1.xml') nocopy tempfile reuse;
```

. Sanity Operations:

```
start ?/rdbms/admin/noncdb to pdb.sql
```

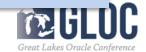

Upgrade Options: Everything at Once vs. Unplug/Plug

**Everything at Once** 

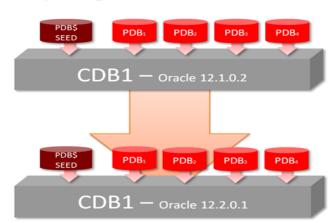

Unplug/Plug

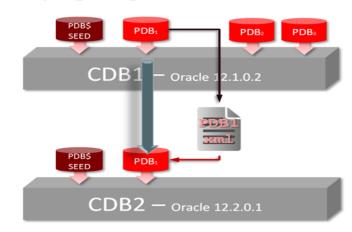

(Refer to Carol Tagliaferri's Database Upgrade presentation at Oracle Database 12.2 Beta User Group Test Event )

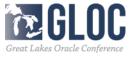

Everything at Once

```
    Run preupgrade.jar

            Ensure all PDBs are open
            SQL> ALTER PLUGGABLE DATABASE ALL OPEN;
```

java –jar \$<12.2\_ORACLE\_HOME>/rdbms/admin/preupgrade.jar TERMINAL TEXT

CDB1

Oracle 12.1.0.2

CDB1 — Oracle 12.2.0.1

Perform pre-upgrade fixups

Repeat the following steps for each PDB:

alter session set container PDB1;

@\$ORACLE\_BASE/cfgtoollogs/CDB1/preupgrade/preupgrade\_fixups\_pdb1.sql

- preupgrade.jar runs in every container: CDB\$ROOTPDB\$SEE, All PDBs
- Results get logged to consolidated preupgrade.log
  - SORACLE\_BASE/cfgtoollogs/CDB/preupgrade/preupgrade.log
- Specific changes for each container in preupgrade\_<PDB>.log

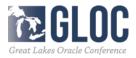

```
In CDB – Oracle 12.2.0.1:
     SQL> STARTUP UPGRADE
     SQL> ALTER PLUGGABLE DATABASE ALL OPEN UPGRADE;
     cd $ORACLE HOME/rdbms/admin
     $ORACLE HOME/perl/bin/perl catctl.pl -d $ORACLE HOME/rdbms/admin -n 16 -M -l
     /home/oracle/upgrade catupgrd.sql
     See $ORACLE HOME/cfgtoollogs/<SID>/upgrade/upg_summary.log
     SQL> STARTUP
     SQL> ALTER PLUGGABLE DATABASE ALL OPEN;
      $ORACLE HOME/perl/bin/perl $ORACLE HOME/rdbms/admin/catcon.pl -n 1
         -d $ORACLE HOME/cfgtoollogs/cdbupgr/preupgrade
         -I /home/oracle/upgrade
         -b postupgrade fixups postupgrade fixups.sql
       $ORACLE HOME/perl/bin/perl catcon.pl -n 1 -e -b utlrp -d ""."" utlrp.sql
```

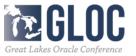

#### Upgrade one at a time:

- In CDB1:
  - □ Copy new *preupgrade.jar* into CBD1's \$ORACLE HOME/rdbms/admin
  - SQL> alter pluggable database PDB1 open;
  - □ java –jar /
    - \$ORACLE\_HOME/rdbms/admin/preupgrade.jar TERMINAL TEXT -c PDB1
  - □ SQL> alter session set container=PDB1;
  - □ SQL> @/u01/app/oracle/cfgtoollogs/CDB1/ preupgrade/preupgrade\_fixups\_pdb1.sql
  - □ SQL> alter sesstion set container=CDB\$ROOT;
  - □ SQL> alter pluggable database PDB1 close;
  - SQL> alter pluggable database PDB1 unplug into '/stage/pdb1.xml';
  - □ SQL> exit

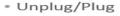

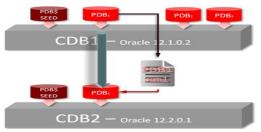

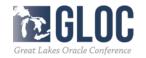

#### Upgrade one at a time:

• In CDB2:

```
SQL> alter session set container=CDB$ROOT;
□ SQL> create pluggable database PDB1 using
   '/stage/pdb1.xml' file name convert=(
   '/oradata/CDB1/pdb1', \(\bar{\star}\)/ora\(\bar{\text{data}}\)/CDB2/pdb1');
                                                               CDB2 — Oracle 12.2.0.1
□ SQL> alter pluggable database PDB1 open upgrade
☐ SOL> exit
□ $> cd $ORACLE HOME/rdbms/admin
\square $> $ORACLE HOME/perl/bin/perl catctl.pl
      -c 'PDB\overline{1}' catupgrd.sql
□ SOL> alter session set container=PDB1;
□ SQL> startup
☐ SOL>
  @/u01/app/oracle/cfgtoollogs/CDB1/preupgrade/postupgrade f
  ixups pdb1.sql
\square SQL> \overline{\mathbb{Q}}?/rdbms/admin/utlrp.sql
```

- Upgrade Oracle RAC Database
  - Upgrade Oracle Grid Infrastructure to 12.2.0.1 Grid Infrastructure
  - Install Oracle 12.2.0.1 RAC Software
  - Upgrade RAC to 12.2.0.1 RAC database
- Example 1: Upgrade 11.2.0.4 RAC database to 12.2.0.1 RAC
  - Upgrade Oracle Grid Infrastructure to 12.2.0.1 Grid Infrastructure unzip grid\_home1.zip -d /u01/app/12.2.0/grid /u01/app/12.2.0/grid/gridSetup.sh &

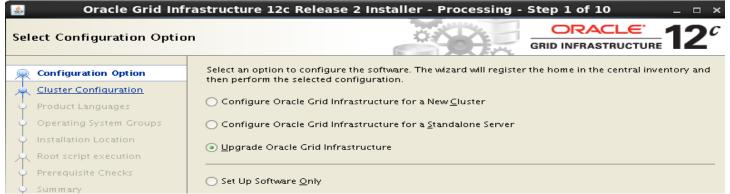

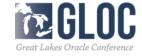

- Upgrade Oracle RAC Database
  - Upgrade Oracle Grid Infrastructure to 12.2.0.1 Grid Infrastructure
  - Install Oracle 12.2.0.1 RAC Software
  - Upgrade RAC to 12.2.0.1 RAC database
- Example 1: Upgrade 11.2.0.4 RAC database to 12.2.0.1 RAC
  - Upgrade Oracle Grid Infrastructure to 12.2.0.1 Grid Infrastructure unzip grid\_home1.zip -d /u01/app/12.2.0/grid /u01/app/12.2.0/grid/gridSetup.sh &

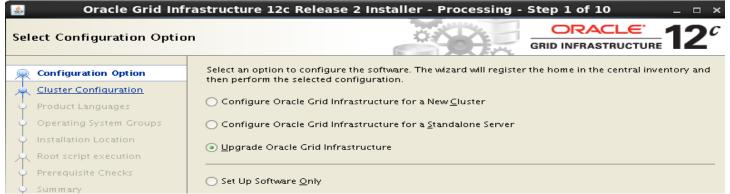

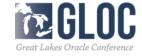

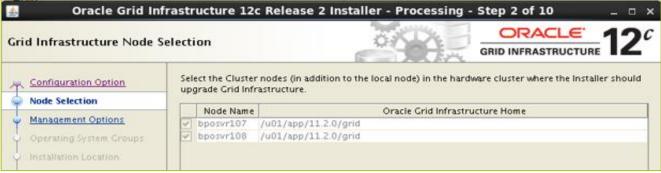

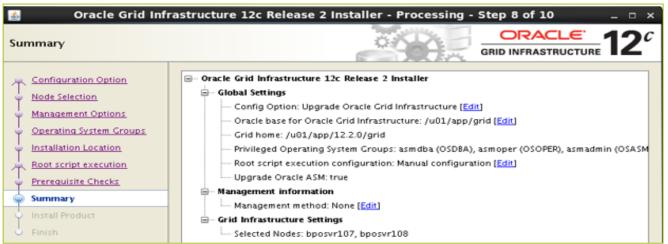

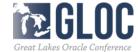

Install Oracle 12.2.0.2 RAC Software

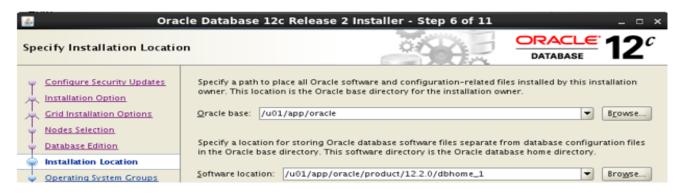

| <u></u> Ora                                    | cle Database 12c Release 2 Installer - Step 11 of 11 | ×          |
|------------------------------------------------|------------------------------------------------------|------------|
| Finish                                         |                                                      | ORACLE 12° |
| <ul> <li>Configure Security Updates</li> </ul> | The installation of Oracle Database was successful.  |            |

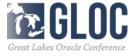

Upgrade Oracle 11.2.0.4 RAC Database to 12.2.0.1 [oracle@bposvr107 bin]\$./dbua &

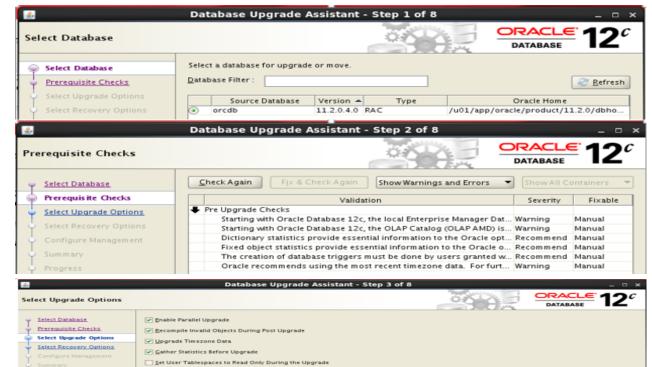

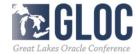

- Upgrade Oracle 11.2.0.4 RAC Database to 12.2.0.1

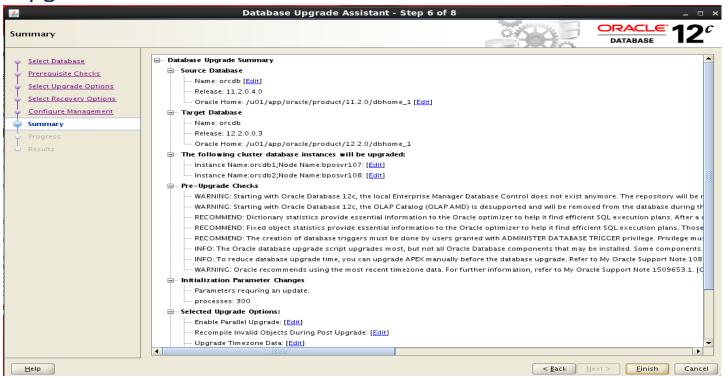

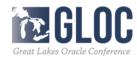

Upgrade Oracle 11.2.0.4 RAC Database to 12.2.0.1
 Upgrade result:

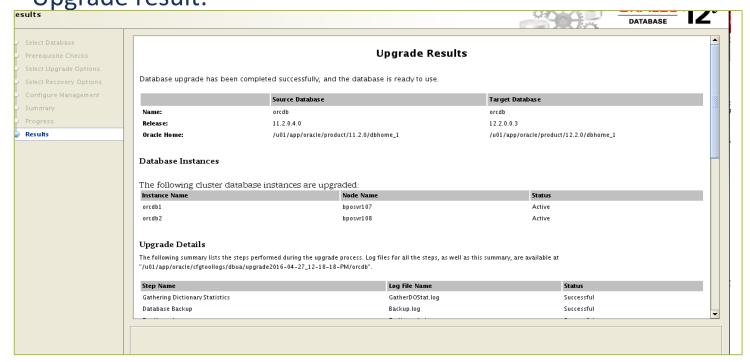

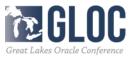

Upgrade Oracle 11.2.0.4 RAC Database to 12.2.0.1
 Upgrade result: this upgrade process runs 95 minutes

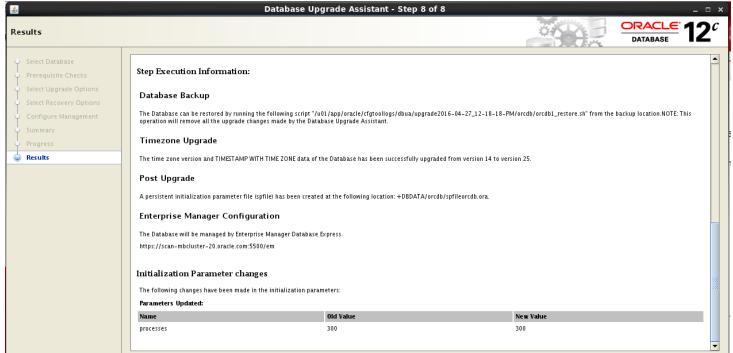

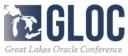

- Example 2: Upgrade 12.1.0.2 RAC database to 12.2.0.1 RAC
  - Upgrade Oracle Grid Infrastructure to 12.2.0.1 Grid Infrastructure

/u01/app/12.2.0/grid/gridSetup.sh & Oracle Grid Infrastructure 12c Release 2 Installer - Processing - Step 1 of 10 Select Configuration Option Select an option to configure the software. The wizard will register the home in the central inventory and Configuration Option then perform the selected configuration. Cluster Configuration Configure Oracle Grid Infrastructure for a New Cluster Configure Oracle Grid Infrastructure for a Standalone Server. Upgrade Oracle Grid Infrastructure Set Up Software Only Oracle Grid Infrastructure 12c Release 2 Installer - Processing - Step 2 of 10 Grid Infrastructure Node Selection Select the Cluster nodes (in addition to the local node) in the hardware cluster where the Installer should Configuration Option upgrade Grid Infrastructure. Node Selection Oracle Grid Infrastructure Home Node Name Management Options bposvr071 /u01/app/12.1.0/grid

/u01/app/12.1.0/grid

bposvr072

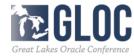

• Example 2: Upgrade 12.1.0.2 RAC database to 12.2.0.1 RAC

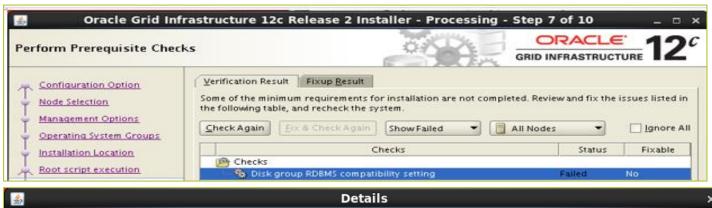

#### Disk group RDBMS compatibility setting – Check for disk group RDBMS compatibility setting Error:

- PRVE-3180: RDBMS compatibility for ASM disk group "CDATA" is set to "10.1.0.0.0", which is less than the minimum supported value "11.2.0.0.0".
  - Cause: A query showed that the ASM disk group attribute "compatible.rdbms" for the indicated disk group was set to a value less than the minimum supported value.
  - Action: Ensure that the RDBMS compatibility of the indicated disk group is set to a value greater than or equal to the indicated minimum supported value by running the command "asmomd setattr-G <diskgroup> compatible.rdbms <value>".
- PRVE-3180: RDBMS compatibility for ASM disk group "DBDATA" is set to "10.1.0.0.0", which is less than the minimum supported value "11.2.0.0.0".
  - Cause: A query showed that the ASM disk group attribute "compatible.rdbms" for the indicated disk group was set to a value less than the minimum supported value.
  - Action: Ensure that the RDBMS compatibility of the indicated disk group is set to a value greater than or equal to the indicated minimum supported value by running the command "asmormd setattr -G < diskgroup > compatible.rdbms < value > ".

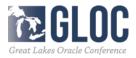

- Example 2: Upgrade 12.1.0.2 RAC database to 12.2.0.1 RAC
  - Upgrade Oracle Grid Infrastructure to 12.2.0.1 Grid Infrastructure /u01/app/12.2.0/grid/gridSetup.sh &

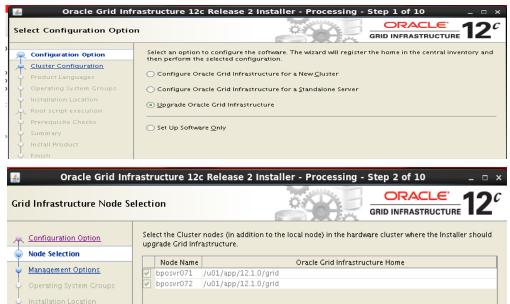

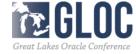

Example 2: Upgrade 12.1.0.2 RAC database to 12.2.0.1 RAC

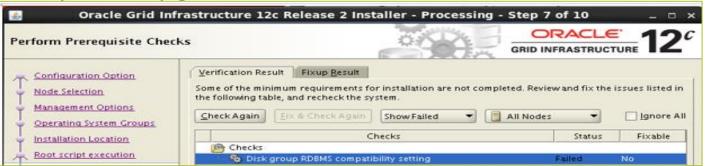

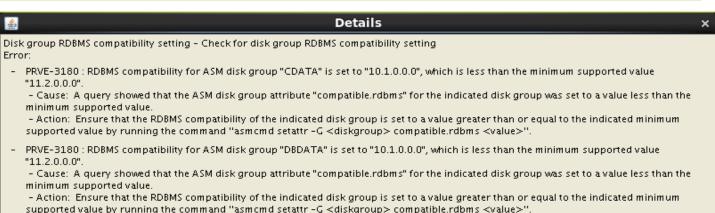

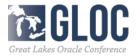

Example 2: Upgrade 12.1.0.2 RAC database to 12.2.0.1 RAC

Need to set the compatiablity parameters for diskgroups

```
[grid@bposvr071 12.2-BETA]$ asmcmd
ASMCMD> ls
CDATA/
DBDATA/
ASMCMD> setattr -G CDATA compatible.rdbms 11.2.0.0.0
ASMCMD> setattr -G DBDATA compatible.rdbms 11.2.0.0.0
```

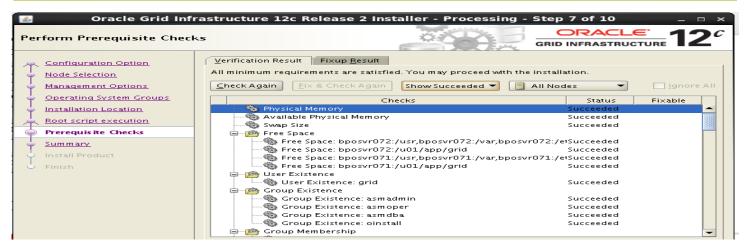

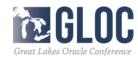

Example 2: Upgrade 12.1.0.2 RAC database to 12.2.0.1 RAC

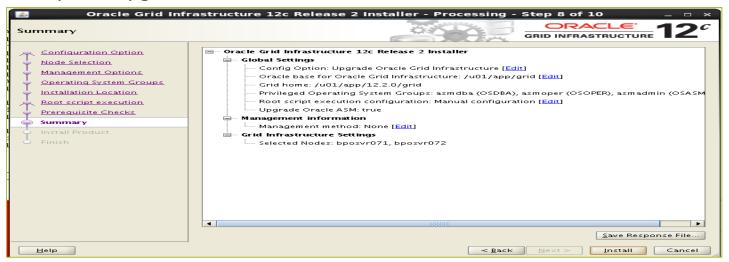

| Execute Config                                                                                                    | uration Scripts ×    |
|----------------------------------------------------------------------------------------------------|----------------------|
| The following configuration scripts need to be execu<br>Each script in the list below is followed by a list of no |                      |
| Scripts                                                                                                    | Nodes                |
| /u01/app/12.2.0/grid/rootupgrade.sh                                                                               | bposvr071, bposvr072 |

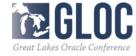

Example 2: Upgrade 12.1.0.2 RAC database to 12.2.0.1 RAC

[root@bposvr071 grid]# ./rootupgrade.sh
Performing root user operation.
The following environment variables are set as:
ORACLE\_OWNER= grid
ORACLE\_HOME= \( \frac{1}{2} \) \( \frac{1}{2} \) \( \

CRS-1131: The cluster was successfully set to rolling upgrade mode.

CLSRSC-482: Running command: '/u01/app/12.2.0/grid/bin/asmca -silent -upgradeNodeASM - nonRolling false -oldCRSHome /u01/app/12.1.0/grid -oldCRSVersion 12.1.0.2.0 -firstNode true - startRolling false'

CLSRSC-474: Initiating upgrade of resource types

CLSRSC-482: Running command: 'srvctl upgrade model -s 12.1.0.2.0 -d 12.2.0.0.3 -p first'

CLSRSC-475: Upgrade of resource types successfully initiated.

CLSRSC-595: Executing upgrade step 19 of 19: 'PostUpgrade'.

CLSRSC-325: Configure Oracle Grid Infrastructure for a Cluster ... succeeded

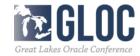

Example 2: Upgrade 12.1.0.2 RAC database to 12.2.0.1 RAC

|                             | GRID IN                                                                | FRASTRUCTURE            |
|-----------------------------|------------------------------------------------------------------------|-------------------------|
| Configuration Option Pro    | gress———————————————————————————————————                               |                         |
| Node Selection              | 49%                                                                    |                         |
| -                           | urting 'Update Inventory'                                              |                         |
| Management Options Sta      | Ting Opuate inventory                                                  |                         |
| Operating System Groups     |                                                                        |                         |
| nstallation Location   Star | tus                                                                    |                         |
|                             | Configure Local Node                                                   | Succeeded               |
| loot script execution       | • Prepare                                                              | Succeeded               |
| rerequisite Checks          | Link binaries                                                          | Succeeded               |
| mmary 🕜                     | • Setup                                                                | Succeeded               |
|                             | Copy Files to Remote Nodes                                             | Succeeded se            |
| all Product                 | Configure Remote Nodes                                                 | Succeeded               |
| sh 📗 🛩                      | Prepare                                                                | Succeeded               |
|                             | Setup                                                                  | Succeeded               |
|                             | Setup Oracle Base                                                      | Succeeded               |
|                             | Execute Root Scripts                                                   | Succeeded               |
|                             | Configure Oracle Grid Infrastructure for a Cluster  • Update Inventory | In Progress In Progress |
|                             | Prenaring for denloying Oracle Grid Infrastructure Management Rer      |                         |
|                             |                                                                        | Details Retry Skip      |
|                             | ORACLE' 12¢ Consolidate. Com                                           | press. Control.         |
|                             | GRID INFRASTRUCTURE                                                    |                         |
| Help                        | < Back Next >                                                          | > Install Cance         |

#### Agenda

- Methods and Paths for Oracle database 12cR2 Upgrade
- Tools for Oracle Database 12cR2 Upgrade
- Upgrade Multitenant Database to Oracle 12cR2
- Oracle RAC Database Upgrade Examples

## Thank You and QA

 Contact me at kai\_yu@dell.com or visit my Oracle Blog at http://kyuoracleblog.wordpress.com/

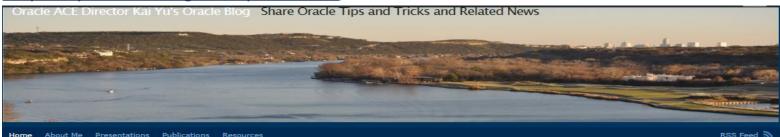

I am a member of

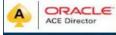

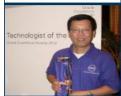

#### Archives

May 2015 April 2015 December 2014 October 2014

#### High Performance Oracle Database with the Dell Acceleration Appliances for Databases Leave a comment

The performance of many business critical applications like Oracle database is often limited by bottlenecks in the infrastructure components—CPU, memory, network, and storage. Although CPU, memory, and network performance has improved dramatically over time, storage performance improvements have lagged due to the limitations of latency and throughput.

The Dell Acceleration Appliances for Databases (DAAD) combines Dell servers with Sandisk's flash storage technology to significantly improve storage latency and throughput. The appliance provides an adaptable, flexible, highly available, and scalable storage solution to various IT organizations' database implementation. The Oracle RAC database on the DAAD delivers the highly available and high-performance database solution to business critical applications

Dell Acceleration Appliances for Databases (DAAD) Overview:

The Dell Acceleration Appliances for Databases (DAAD) is a pre-built, pre-integrated appliance designed to accelerate leading database environments such as Oracle Database. This appliance combines Dell PowerEdge R720 Server, Dell networking, and ioMemory cards and ION Accelerator software from Fusion-io to improve database performance.

DAAD Architecture:

High-level appliance architecture:

- The appliance is built on the industry leading Dell PowerEdge R720 server.
- The appliance supports high-speed Fibre channel or iSCSI networking between database servers and the
  appliance nodes.
- Each appliance node is equipped with four cards, each of which has 3.0TB of usable, persistent flash storage in the PCIe slots of the R720 server. These cards are also known as ioMemory cards.
- The ION Accelerator software installed on each appliance node enables management and configuration including HA.
- For High Availability, the ION HA Clustering configuration consists of a pair of two appliance nodes connected with a private 40GbE point-to-point Interconnection network. The appliances provide

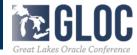